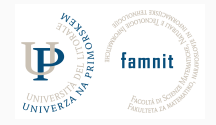

# **19 - Features Importance**

Data Science Practicum 2021/22, Lesson 19

Marko Tkalčič

Univerza na Primorskem

#### <span id="page-1-0"></span>[Features](#page-1-0)

[References](#page-15-0)

# **Feature Importance**

- Not all features are equally important
	- Feature Importance scores
		- Better understanding of the data.
		- Better understanding of the model.
		- Reducing the number of input features.

# **Coeficcients**

- Linear ML models are a weighted sum of fetures
	- $\blacksquare$  Weights  $\lightharpoonup$  importance
	- Data should be normalized
	- Linear regression, Logistic regression

## **Coeficcients**

- Linear ML models are a weighted sum of fetures
	- $\blacksquare$  Weights  $\lightharpoonup$  importance
	- Data should be normalized
	- Linear regression, Logistic regression

```
from sklearn.datasets import make_regression
from sklearn.linear model import LinearRegression
from matplotlib import pyplot
# define dataset
X, y = make\_regression(n\_samples=1000, n_features=10,n_informative=5, random_state=1)
# define the model
model = LinearRegression()
# fit the model
model.fit(X, y)
# get importance
importance = model.coef_
# summarize feature importance
for i,v in enumerate(importance):
   print('Feature: %0d, Score: %.5f' % (i,v))
# plot feature importance
pyplot.bar([x for x in range(len(importance))], importance)
pyplot.show()
```

```
Feature: 0, Score: -0.00000
Feature: 1, Score: 12.44483
Feature: 2, Score: 0.00000
Feature: 3, Score: -0.00000
Feature: 4, Score: 93.32225
Feature: 5, Score: 86.50811
Feature: 6, Score: 26.74607
Feature: 7, Score: 3.28535
Feature: 8, Score: -0.00000
Feature: 9, Score: 0.00000
```
• the model found the five important features and marked all other features with a zero coefficient, essentially removing them from the model.

- Load the iris dataset
- Plot the histogram of the four features
- Use Logistic regression and print the features' importance importance = model.coef\_[0]
- Z-Normalize the features (mean=0, std=1)
- Plot the histogram of the four features
- Use Logistic regression and print the features' importance

- Load the iris dataset
- Plot the histogram of the four features
- Use Logistic regression and print the features' importance importance = model.coef\_[0]
- Z-Normalize the features (mean=0, std=1)
- Plot the histogram of the four features
- Use Logistic regression and print the features' importance

```
iris = datasets.load_iris()
X = \text{iris data}v = iris.tareetpyplot.hist(X \cap Y)pyplot.hist(X[:,1])
pyplot.hist(X[:,2])
pyplot.hist(X[:,3])
pyplot.show()
```
#### # fit-1

```
model = LogisticRegression()
model.fit(X, y)
importance = model.coef [0]
for i,v in enumerate(importance):
   print('Feature: %0d, Score: %.5f' % (i,v))
```

```
Feature: 0, Score: -0.41813
      Feature: 1, Score: 0.96633
Feature: 2, Score: -2.52103
Feature: 3, Score: -1.08410
Marko Tkalčič, DP-202122-19 5/12
```

```
X = preprocessing.scale(X)pyplot.hist(X[:,0])
pyplot.hist(Y[-1])pyplot.hist(X[:,2])
pyplot.hist(X[:,3])
pyplot.show()
```
#### $#$   $f_i + -2$

model = LogisticRegression() model.fit(X, y) importance = model.coef\_[0] **for** i,v **in** enumerate(importance): print('Feature: %0d, Score: %.5f' % (i,v))

Feature: 0, Score: -1.07404 Feature: 1, Score: 1.16006 Feature: 2, Score: -1.93063 Feature: 3, Score: -1.81169

# **Decision Tree Feature Importance**

- Decision Tree-based models offer importance score
	- Decision Tree
	- Random Forest

## **Decision Tree Feature Importance**

- Decision Tree-based models offer importance score
	- Decision Tree
	- Random Forest

```
from sklearn.datasets import make_regression
from sklearn.tree import DecisionTreeRegressor
from matplotlib import pyplot
# define dataset
X, y = make_regression(n_samples=1000, n_features=10,
   n_informative=5, random_state=1)
# define the model
model = DecisionTreeRegressor()
# fit the model
model.fit(X, y)
# get importance
importance = model.feature_importances_
# summarize feature importance
for i,v in enumerate(importance):
   print('Feature: %0d, Score: %.5f' % (i,v))
```

```
Feature: 0, Score: 0.00280
Feature: 1, Score: 0.00424
Feature: 2, Score: 0.00179
Feature: 3, Score: 0.00243
Feature: 4, Score: 0.51731
Feature: 5, Score: 0.43768
Feature: 6, Score: 0.02690
Feature: 7, Score: 0.00306
Feature: 8, Score: 0.00274
Feature: 9, Score: 0.00104
```
- Iris dataset
- DecisionTreeClassifier
- Print features importance

- Iris dataset
- DecisionTreeClassifier
- Print features importance

```
iris = datasets.load_iris()
X = iris.datay = \text{iris. target}model = DecisionTreeClassifier()
model.fit(X, y)
importance = model.feature_importances_
for i,v in enumerate(importance):
    print('Feature: %0d, Score: %.5f' % (i,v))
```
## **Permutation Feature Importance**

- Model agnostic
- Algorithm:
	- Take a model that was fit to the training dataset
	- Estimate the predictive performance of the model on an independent dataset (e.g., validation dataset) and record it as the baseline performance
	- For each feature i:
		- randomly permute feature column i in the original dataset
		- record the predictive performance of the model on the dataset with the permuted column
		- compute the feature importance as the difference between the baseline performance (step 2) and the performance on the permuted dataset

#### **Permutation Feature Importance**

# permutation feature importance with knn for regression from sklearn.datasets import make\_regression from sklearn.neighbors import KNeighborsRegressor from sklearn.inspection import permutation\_importance from matplotlib import pyplot

```
X, y = make_regression(n_samples=1000, n_features=10,
   n_informative=5, random_state=1)
model = KNeighborsRegressor()
model.fit(X, y)
```

```
# perform permutation importance
results = permutation_importance(model, X, y,
   scoring='neg_mean_squared_error')
# get importance
importance = results.importances_mean
for i,v in enumerate(importance):
   print('Feature: %0d, Score: %.5f' % (i,v))
```
Feature: 0, Score: 148.10397 Feature: 1, Score: 339.66791 Feature: 2, Score: 144.91106 Feature: 3, Score: 57.40640 Feature: 4, Score: 9704.56218 Feature: 5, Score: 7821.59872 Feature: 6, Score: 884.23434 Feature: 7, Score: 114.10732 Feature: 8, Score: 141.39661 Feature: 9, Score: 119.15848

- Classification dataset (1000,10,5)
- Train test splitting 0.33, LogisticRegression, Accuracy Score
- Calculate the accuracy score with the top 1,2,3,4,5 features

- Classification dataset (1000,10,5)
- Train test splitting 0.33, LogisticRegression, Accuracy Score
- Calculate the accuracy score with the top 1,2,3,4,5 features

```
X, v = make classification(n_samples=1000, n_features=10,
    n_informative=5, random_state=1)
X_train, X_test, y_train, y_test = train_test_split(X, y,
    test_size=0.33, random_state=1)
model = LogisticRegression()
model.fit(X_train, y_train)
results = permutation_importance(model, X, y,
    scoring='neg_mean_squared_error')
importance = results.importances_mean
for i,v in enumerate(importance):
    print('Feature: %0d, Score: %.5f' % (i,v))
model = LogisticRegression()
model.fit(X_train, y_train)
v test pred = model.predict(X test)
accuracy = accuracy \, score(v \, test, v \, test, pred)print('Accuracy: %.2f' % (accuracy*100))
X train = X train[:,[5]]
X test = X test[:,[5]]
model = LogisticRegression()
model.fit(X_train, y_train)
y_test_pred = model.predict(X_test)
```

```
accuracy = accuracy_score(y_test, y_test_pred)
print('Accuracy: %.2f' % (accuracy*100))
```

```
Feature: 0, Score: 0.00660
Feature: 1, Score: 0.08380
Feature: 2, Score: 0.05100
Feature: 3, Score: 0.01460
Feature: 4, Score: 0.00120
Feature: 5, Score: 0.13140
Feature: 6, Score: 0.00240
Feature: 7, Score: -0.00040
Feature: 8, Score: 0.01340
Feature: 9, Score: 0.02580
Accuracy: 83.64
Accuracy: 46.97
```
<span id="page-15-0"></span>[Features](#page-1-0)

[References](#page-15-0)

### **References**

Part of the material has been taken from the following sources. The usage of the referenced copyrighted work is in line with fair use since it is for nonprofit educational purposes.

• https://machinelearningmastery.com/calculate-feature-importance-with-python/